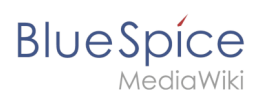

# **Contents**

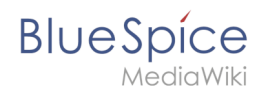

# **Footer**

The footer contains the links to important info pages in the wiki. Since these pages provide legal information to users, they are accessible from any wiki page.

## **Contents**

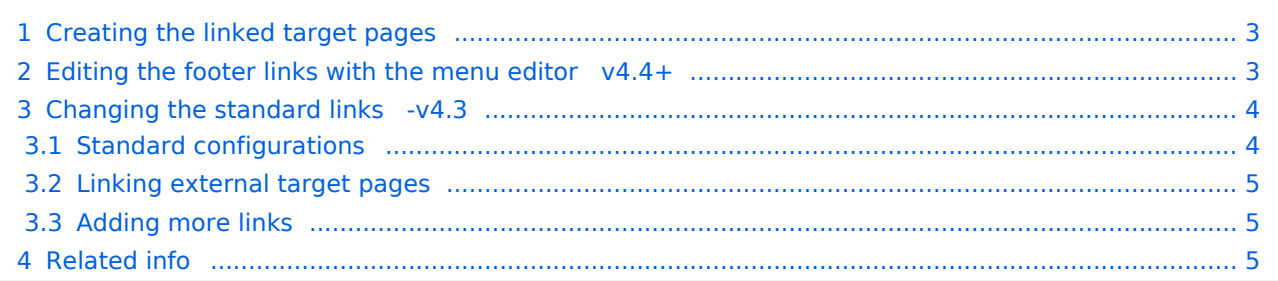

<span id="page-2-0"></span>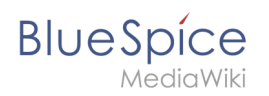

## Creating the linked target pages

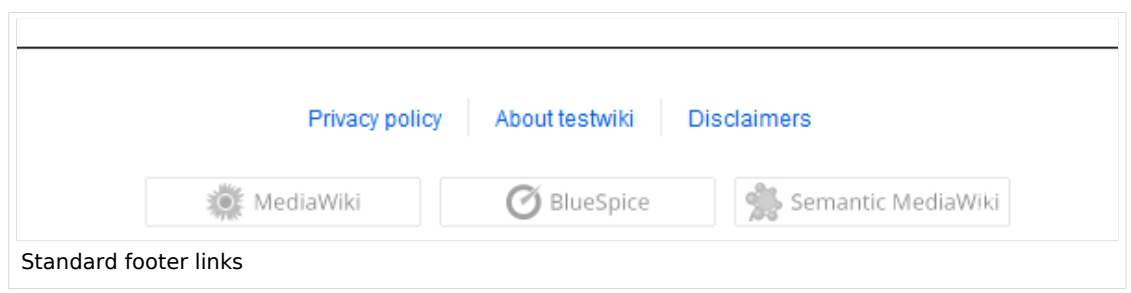

In a newly installed wiki, the content for the links in the footer must first be created. By default, all users with editing rights can click on a link in the footer to create the corresponding page. The associated page is automatically created in the *Project* namespace. If editing should be restricted to a certain user group, the [permissions](https://en.wiki.bluespice.com/w/index.php?title=Permissions&action=view) for the *Project* namespace can be set accordingly.

If the*privacy policy* or *terms of service* pages are missing, it will be displayed in a page banner. The pages should then be created by an administrator.

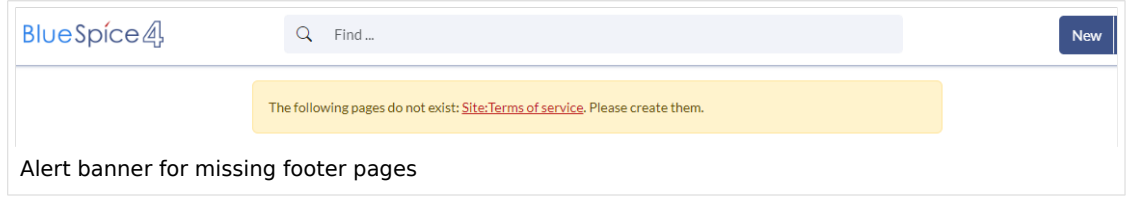

## <span id="page-2-1"></span>Editing the footer links with the menu editor  $v4.4+$

When an administrator hovers over one of the footer links, the *Edit footerlinks* link appears. Existing links can then be edited or removed (1) and new links added (1) by using the menu editor.

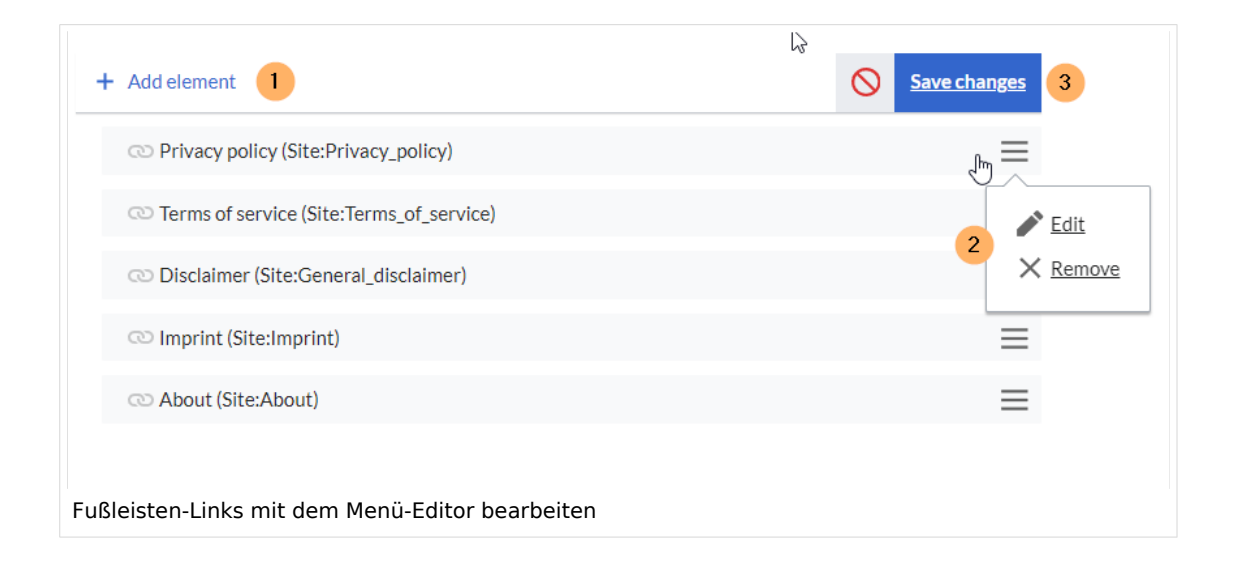

<span id="page-3-0"></span>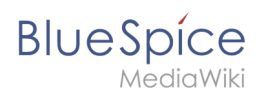

## Changing the standard links -v4.3

The wiki has 3 standard links that are managed in the user interface.: *Privacy policy, About (sitename)* und *Disclaimers.*

#### **Example:** *About (sitename)*

In the following example, we change the link text *About (sitename)* to *Legal information*. In addition, we link to the new target page *Legal:Terms*.

- 1. Change the link text from *About (sitename)* to *Legal information*:
- 2. Open the page *MediaWiki:Aboutsite*.
	- 1. Add the text *Legal information* to the empty page. If you later want to switch back to the standard label, you can remove the custom text at that time.
- 3. To link the *Legal information* to a page that is different from the standard page *MediaWiki:Privacypage*:
	- 1. Open the page *Project:Impressum*.
	- 2. Redirect the page *Project:Impressum* to your custom page, e.g. *Legal:Terms*.

## <span id="page-3-1"></span>**Standard configurations**

The following table shows the default pages that are used to create the footer links and their associated target content.

#### **Example: Privacy policy**

- **Standard link text:** If the page *MediaWiki:Privacy* does not exist, the link shows the standard link text "Privacy policy" and points to the standard target page *Project:Privacy policy*.
- **Custom link text:** If the page *MediaWiki:Privacy* does exist and has as its content the term *Privacy*, the footer link displays *Privacy*.
- **Removed link:** If the page MediaWiki:Privacy exists but has no content, the link is removed from the footer.

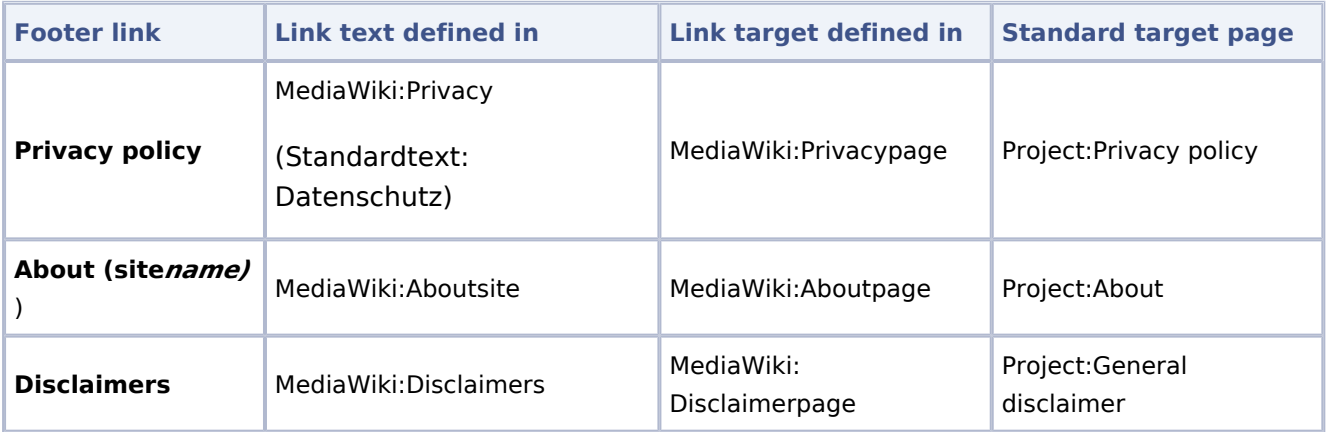

Both the page for the link text as well as the page for the link target cannot be empty. If one of them is empty, no footer link is generated. If one of the two pages doesn't exist, the respective standard behavior text for that page is used.

To suppress a footer link, you can, therefore, leave one of the two pages empty.

<span id="page-4-0"></span>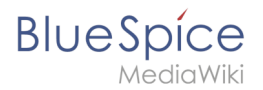

## **Linking external target pages**

To link one of these footer links to an external web page, you first have to define an interwikilink for the external website.

**Example:** Linking the Privacy policy to the external page <https://bluespice.com/privacy/>

1. Define the interwikilink for the domain *bluespice.com* on the page *Special:InterWikiLinks* (interwiki prefix: bls).

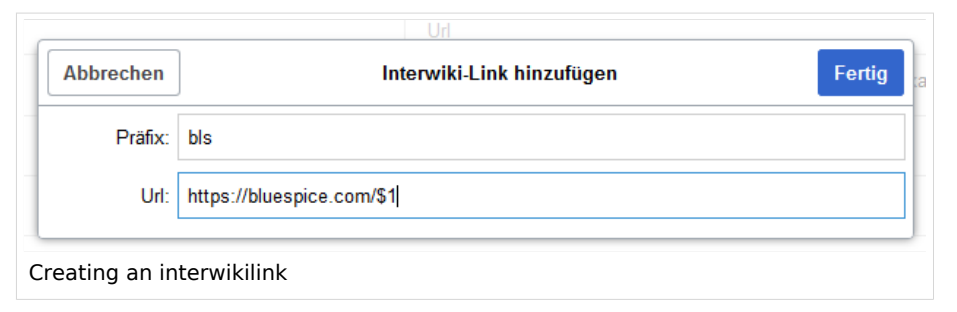

2. Insert the interwikilink on the link target page *MediaWiki:Privacypage* and save the page. Syntax: interwiki-prefix:target-page .

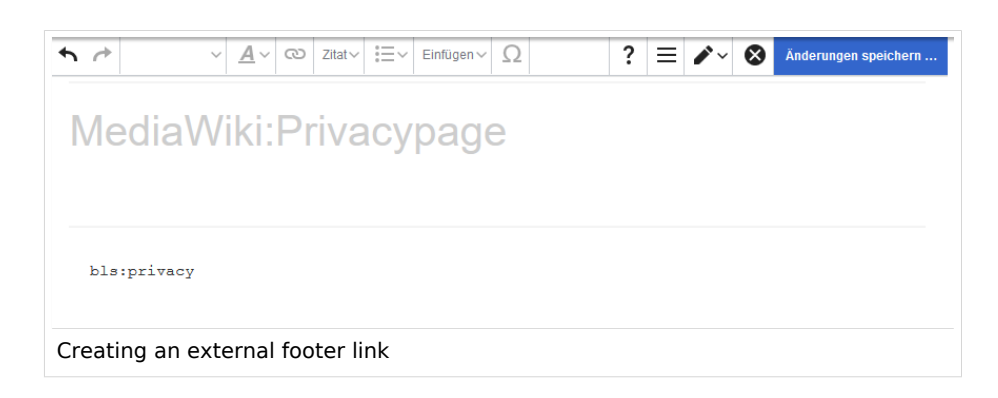

### <span id="page-4-1"></span>**Adding more links**

Additional links such as *Change cookie consent* or *Analysis service a*re automatically created by the corresponding extensions. To add custom links, a server administrator has to change the [related server settings](https://www.mediawiki.org/wiki/Manual:Footer).

<span id="page-4-2"></span>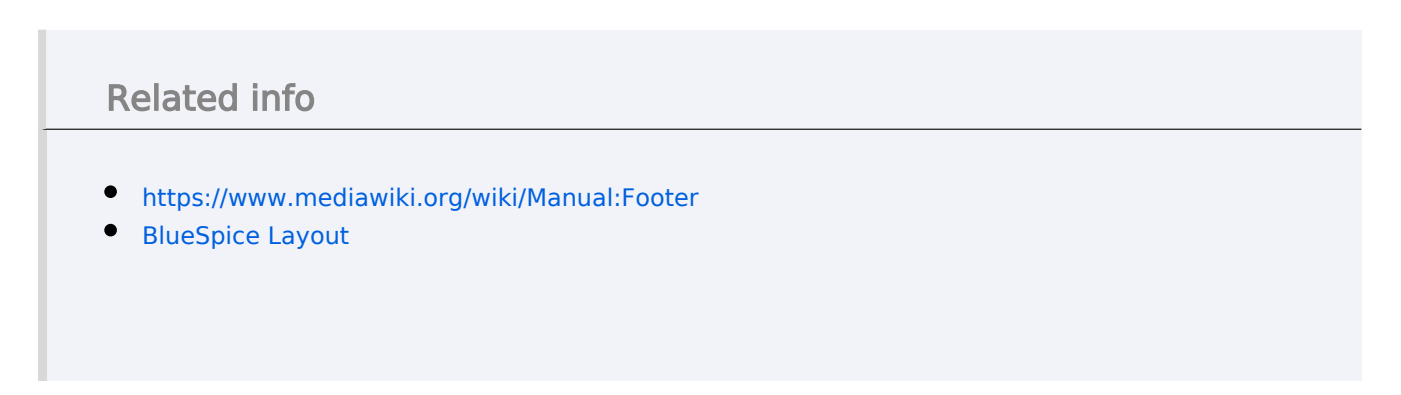

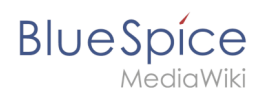